### SICCOM-CONTRATADAS

# BUGS CONOCIDOS EN LA VERSIÓN 1.4.0

#### **Problema con la ruta de almacenamiento de documentación adjunta a los controles**

Existe un error conocido que afecta a la ruta donde la aplicación guarda la documentación que los usuarios adjuntan en ella.

Esta ruta es definida durante el proceso de instalación de la aplicación en modo servidor se solicita dicha ruta al usuario, que deberá indicar una ubicación accesible a todos los pc que vayan a trabajar en SICCOM Contratadas (generalmente será una unidad de red).

### **Diagnóstico**:

¿Cómo se produce el error?

Cuando se inicia la aplicación, se mostrará la pantalla de inicio ó login

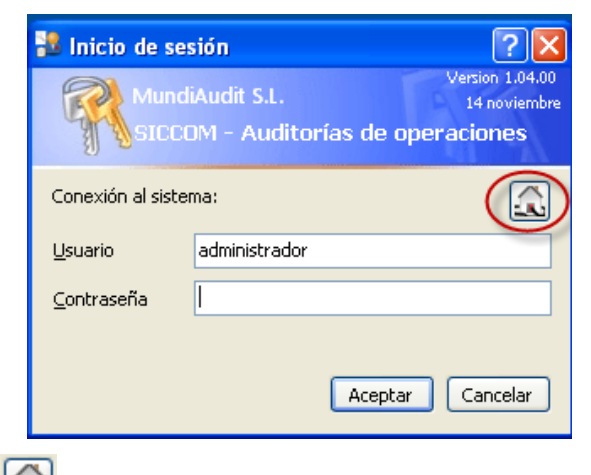

Si se pulsa sobre el icono se mostrará un formulario que permite cambiar la conexión a la base de datos. Habitualmente se usa para configurar el modo de trabajo off-line.

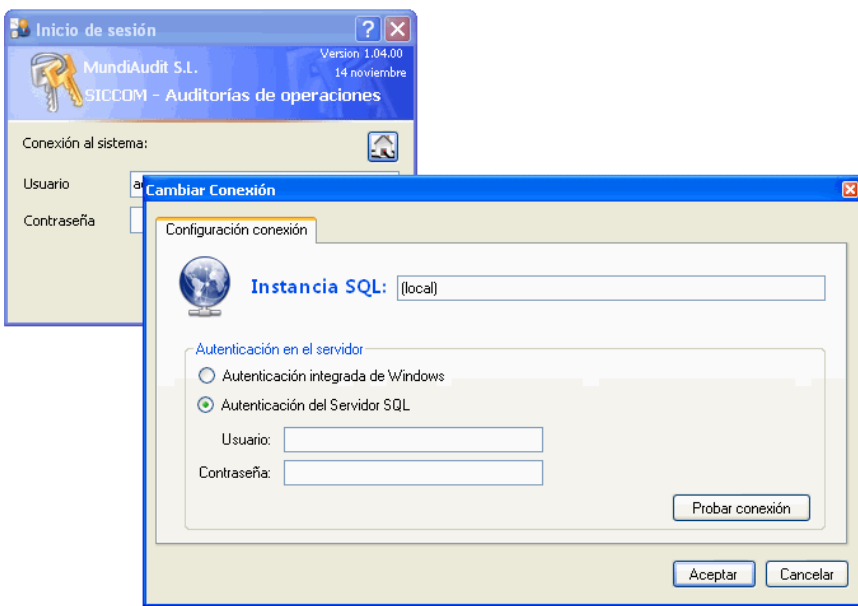

Si la instancia SQL y los datos de conexión son los de la base de datos definida como servidor corporativo contra la que trabajarán todos los auditores en la oficina, y se pulsa en el botón aceptar de este formulario, automáticamente la ruta donde se almacenan los archivos (Excel, Word, pdf, etc) que se adjunten dentro de la aplicación comenzarán a guardarse en "c:\temp\TomoTemp". De este modo cualquier auditor que esté usando SICCOM contratadas comenzaría a guardar en esta ruta local (de su propio pc) los archivos que desde ese momento adjunte en la aplicación.

Si realiza esta misma operación, pero los datos de conexión no son los de la base de datos corporativa, por ejemplo porque sea la base de datos local de su pc para el trabajo off-line no se producirá tal bug/error.

## **Soluciones**:

Este problema quedará corregido en la versión v1.5.

En el caso de que se hubiera pulsado el botón aceptar del formulario, será necesario seguir el procedimiento siguiente:

1. Se ejecutará la utilidad "pathConfig\_Contratadas.exe"

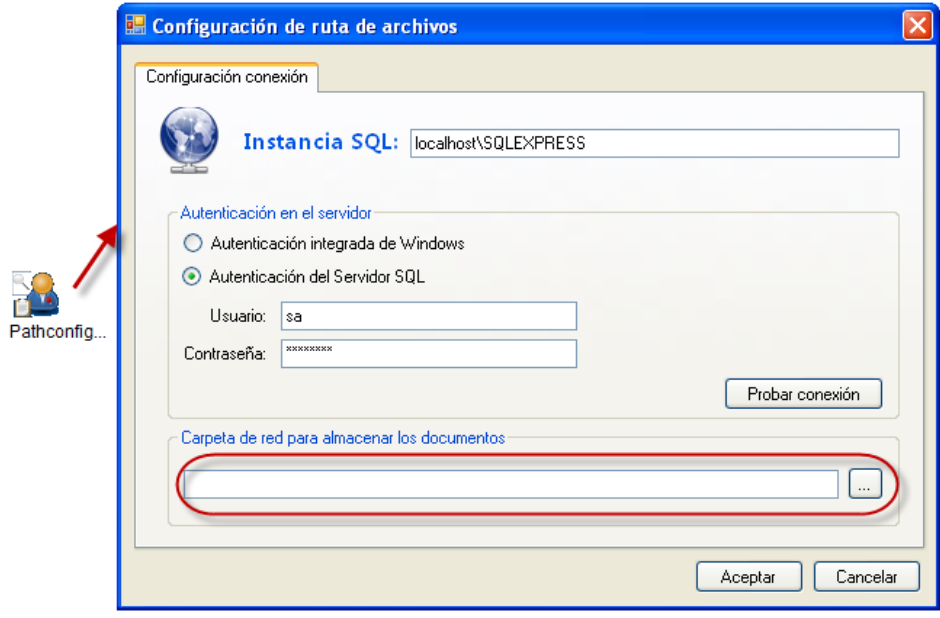

- 2. Se conectará al servidor de Base de datos de SICCOM Contratadas definido como corporativo para el trabajo de todos los auditores en la red de la firma auditora.
- 3. Se seleccionará la "Carpeta de red para almacenar documentos" que se indicó durante la instalación inicial de la aplicación y se finaliza la aplicación pulsando el botón aceptar.
- 4. Si no se hubiera ejecutado este procedimiento inmediatamente, es importante revisar la ruta "c:\temp\TomoTemp" de aquellos pc que tengan instalada SICCOM Contratadas y verificar que no tiene documentos almacenados.
- 5. En caso de que hayan documentos en dicha ruta deberán copiarse a la ruta de red establecida en la instalación inicial para almacenar los documentos adjuntados en la aplicación.